## Office of the Registrar OnBase Withdrawal Workflow

## Submitting a Withdrawal Form

Student Submission

An Undergraduate student may submit a withdrawal request here: <https://registrar.web.baylor.edu/enrollment-registration/university-withdrawal>

A GPE (online) student may submit a withdrawal request here:

[https://professionaleducation.web.baylor.edu/student-resources/professional-program](https://professionaleducation.web.baylor.edu/student-resources/professional-program-%20student-withdrawal)[student-withdrawal](https://professionaleducation.web.baylor.edu/student-resources/professional-program-%20student-withdrawal)

## Staff Submission

A Staff member may submit a withdrawal request through OnBase:

- 1. Login to OnBase: <https://onbase.baylor.edu/OnBase/login.aspx>
- 2. Click on the 3 lines beside "Document Retrieval"

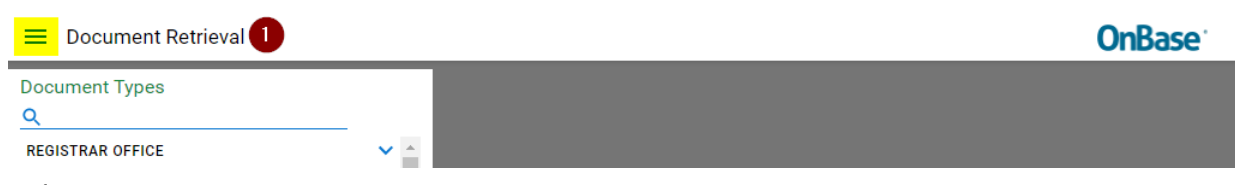

3. Select "New Form"

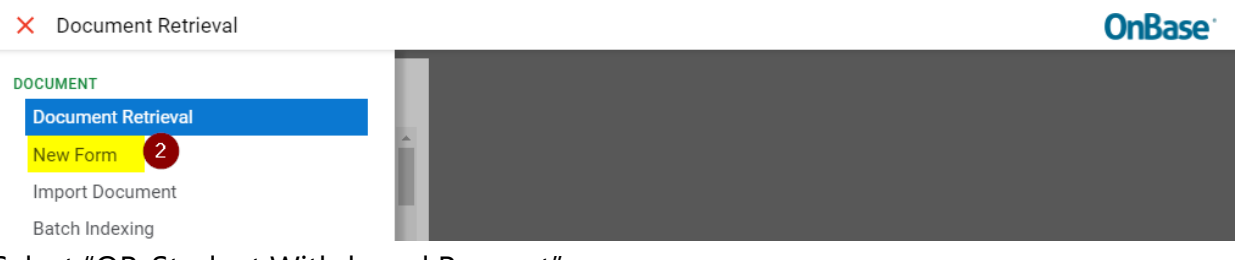

## 4. Select "OR-Student Withdrawal Request"

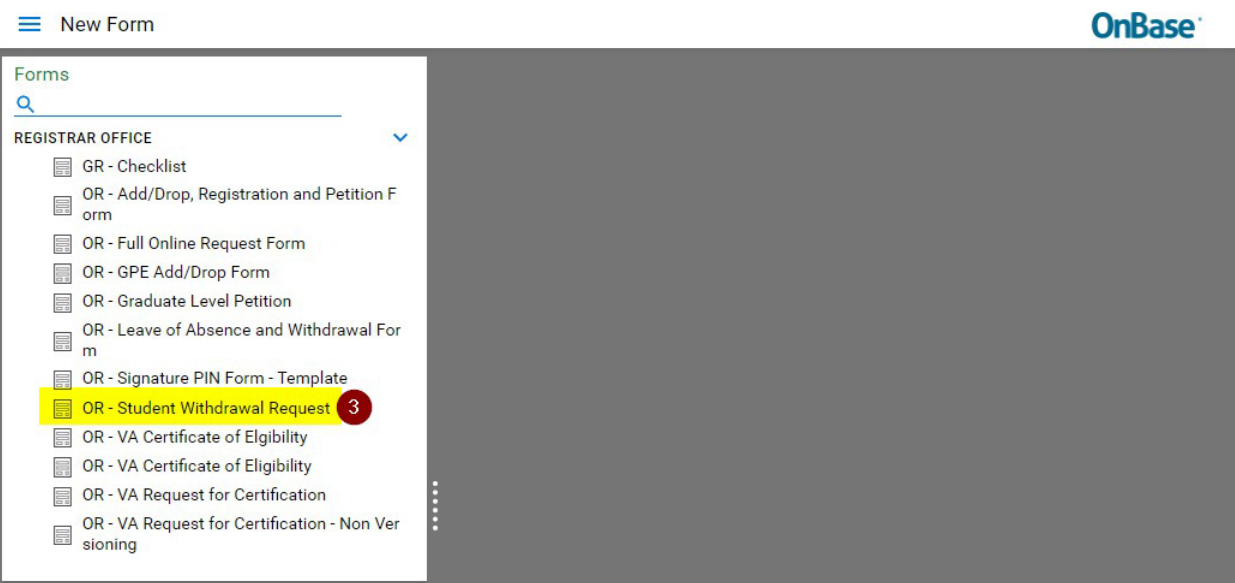

5. A New Form will generate, and Withdrawal Type and Student ID will need to be entered. Once the student ID is entered, the rest of the data will automatically populate. A staff reason will also need to be selected. Note: Preferred Phone and Email is optional.

-

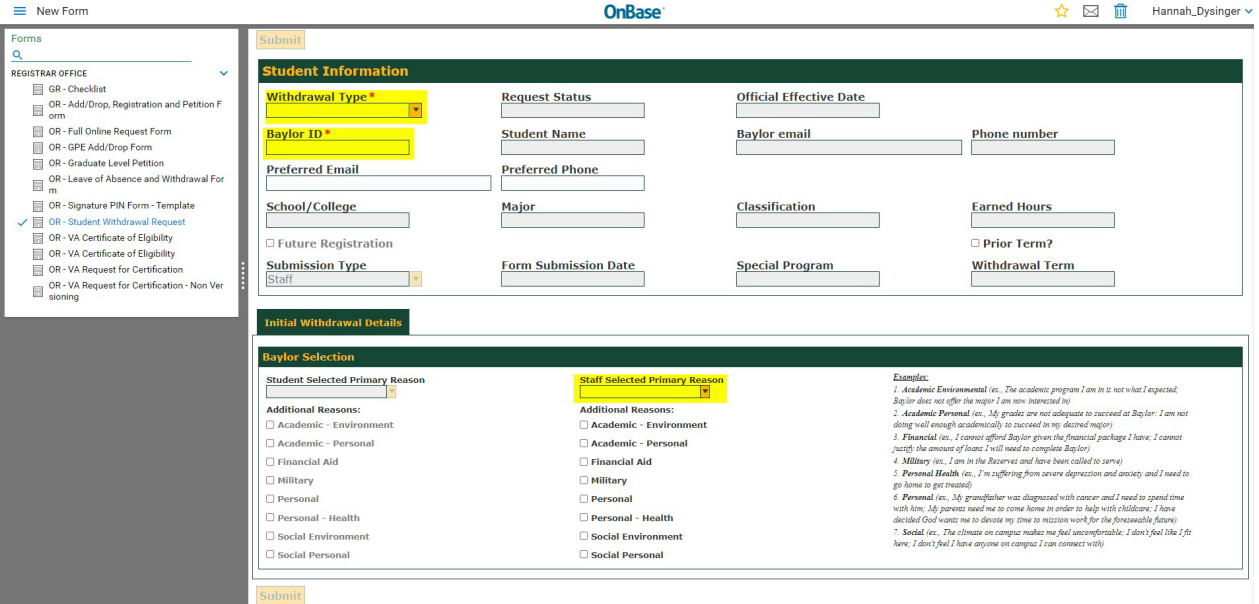